# <span id="page-0-0"></span>非机架式电源控制器

# Ver 2.0

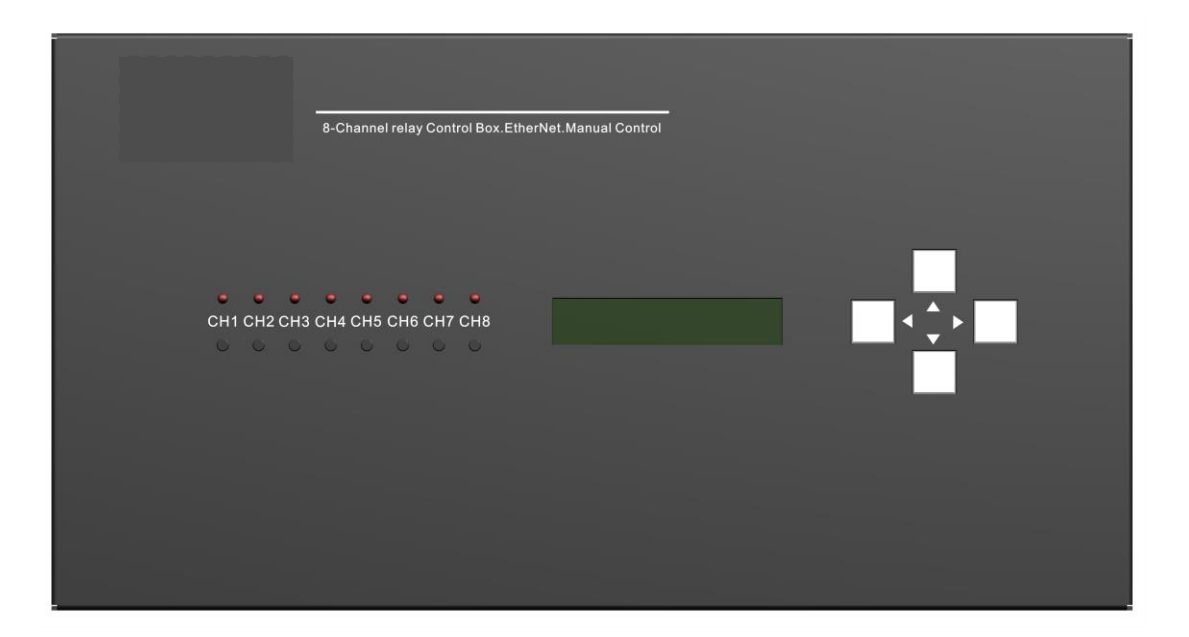

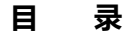

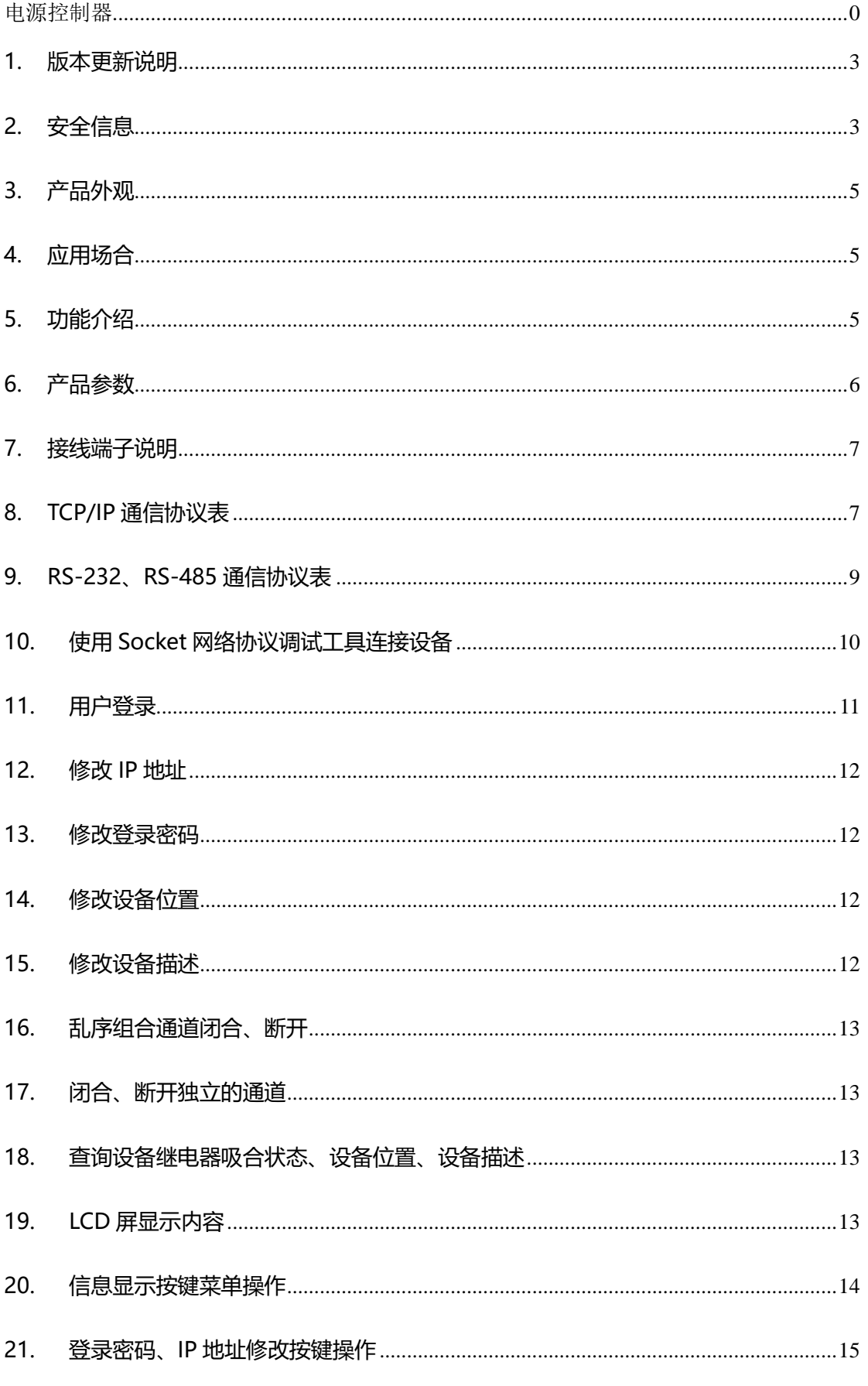

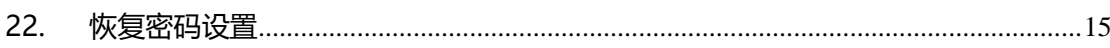

## <span id="page-3-0"></span>1. 版本更新说明

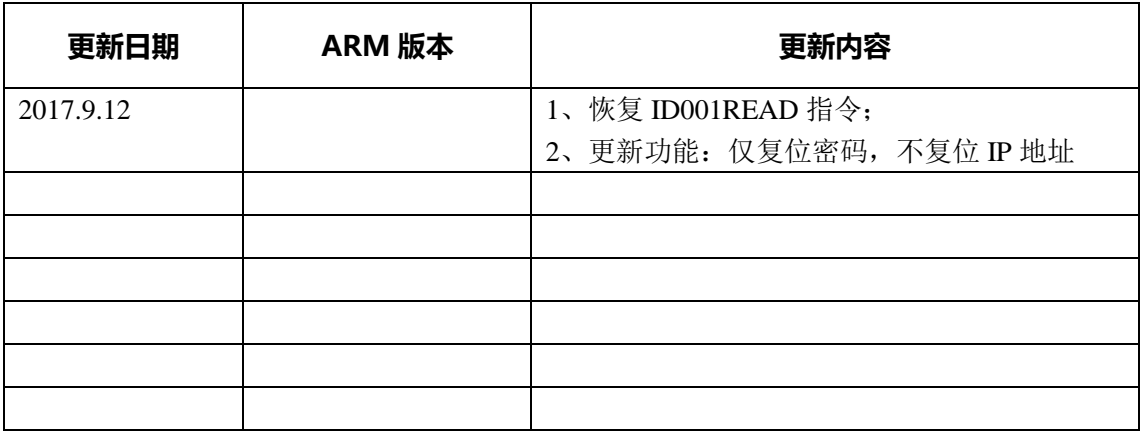

### <span id="page-3-1"></span>2. 安全信息

- 请仔细阅读以下注意事项并按要求安装使用该套产品,以免造成您的损失
- **个 警告:**本设备请有专业持证电工安装、调试,非专业电工人员连接本设备造成的用户 损失,本公司不承担连带责任!
- 1 警告: 本设备为室内安装使用, 不得受液体淋溅或喷洒, 不得将装有液体的物体置 于本套设备上。 切勿让液体溅入系统的任何部分;

#### 安全警告、重要提示:

- > 请由具有电工证的人士安装,在安装之前请确认断开交流供电电源;
- 设备必须使用有地线的供电系统供电,机壳必须接地,机箱内部标注 PE 地线接线端子, 必须连接到保护地。

#### 注意:

● 主板电源:该套设备只能使用产品上标明的电源 12V 直流 2A

- 受控电源:继电器操作电压 250V 以下 AC 交流、DC 直流
- 拔掉电源: 为安全地从设备拔掉电源, 请拔掉所有设备后 (24 小时供电设备除外)的 电源线,或任何接到市电系统的电源线。
- 电源线保护:妥善布线,避免被踩踏,或重物挤压。
- 维护:所有维修需由认证的维修人员进行。为避免出现触电危险不要自己试图打开设备 维修该设备。
- 通风孔:有些设备机壳上有通风槽或孔,它们是用来防止机内敏感元件过热。不要用任 何东西挡住通风孔。

#### 电源相关内容:

- 请务必将插头插紧,线缆接牢,否则可能会引起故障;
- 请勿使用松动的电源插座或破损电源线,否则有触电或引起火灾的危险;
- 任何情况下都切勿用湿手触碰电源插头,否则有触电的危险;
- 请勿将多台设备的电源插头插到一个插座上,否则有引起火灾的危险;
- 请勿将重物压在电源线上,防止弯曲、拉扯或缠绕电源线;
- 始终要记住握住电源插头(而非电源线)拔下设备电源插头。

#### 附加安全信息:

- 用户使用该套装设备前必须阅读并理解所有安全和使用说明;
- 用户应保存安全说明书以备将来使用;

### <span id="page-5-0"></span>3. 产品外观

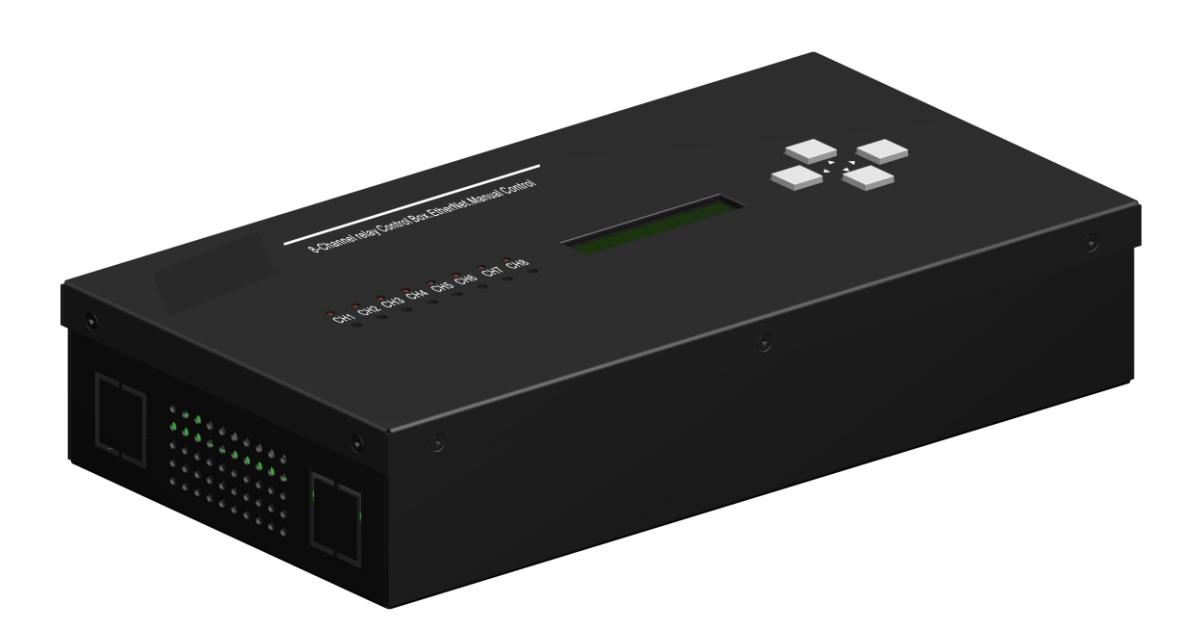

### <span id="page-5-1"></span>4. 应用场合

智能照明 智能楼宇 智能别墅 智能家居 工业控制 工厂自动化 农业自动化

### <span id="page-5-2"></span>5. 功能介绍

本电源控制器,采用标准 TCP/IP 通信协议控制 8 通道大功率继电器,可用于智能照明系统、远程机 房、远程电源管理系统。控制速度快,兼容性好,可通过现有的计算机网络快速部署,控制超过 2000 个 回路,通过定制上位机程序,扫描数百个设备、上千个回路状态,只需要丌超过 10 秒就能完成。由于通 过 TCP/IP 控制,控制主机可以采用双主机热备份的模式,极大的增强了控制系统的稳定性,超大型系统的 稳定性更高。

本产品的控制指令及其高效,而且通俗易懂,一条指令可以控制多个通道,ON [1,8,3,6,5,4,2,7] T[2]<CR> 指令可以乱序打开指定的继电器通道,T 命令为每一个通道之间的延迟时间。每个设备有 1 个 设备位置标签、1 个描述标签,便于上位机管理设备地理分布、控制编组。

手动控制时, 1/2, 3/4, 5/6, 7/8 通道硬件互锁(通过拨码开关设定),可安全的手动控制电机类升降 设备, 此功能在 TCP/IP 命令控制时仍然有效。

为增强设备的稳定性,本设备控制电路采用光耦隔离高压部分,降低高压电路控制的干扰,具有极强 的稳定性。

本产品采用 12V DC 直流电源供电, 主板电路在出厂前均经过 24 小时 50 度高温环境老化, 保障极 低的故障率。

### <span id="page-6-0"></span>6. 产品参数

继电器接口:常开、常闭、公共端 常开最大电流:30A 240V AC/28V DC 常闭最大电流:20A 240V AC/28V DC 主板供电:12V 1A 通讯端口:1个100M Ethernet、1个R-485、1个RS-232 接线端子1:3位7.62mm间距接线端子8个 接线端子2:8位7.62mm间距零线汇接端子1个 接线端子3:8位7.62mm间距保护地汇接端子1个 接线端子4:2位凤凰插头12V 1A电源输入 机壳4个菜单按键 机壳8个隐藏式手动按键 1个1602LCD信息显示屏 1个4位DIP开关,可设置电机互斥功能 使用环境温度:-20~50摄氏度 安装方式:墙壁固定安装 设备尺寸: 291mmx170mmx70mm 包装尺寸: 332mm x 213mm x 113mm 设备净重:1.6kg 包装重量:2.3kg

### <span id="page-7-0"></span>7. 接线端子说明

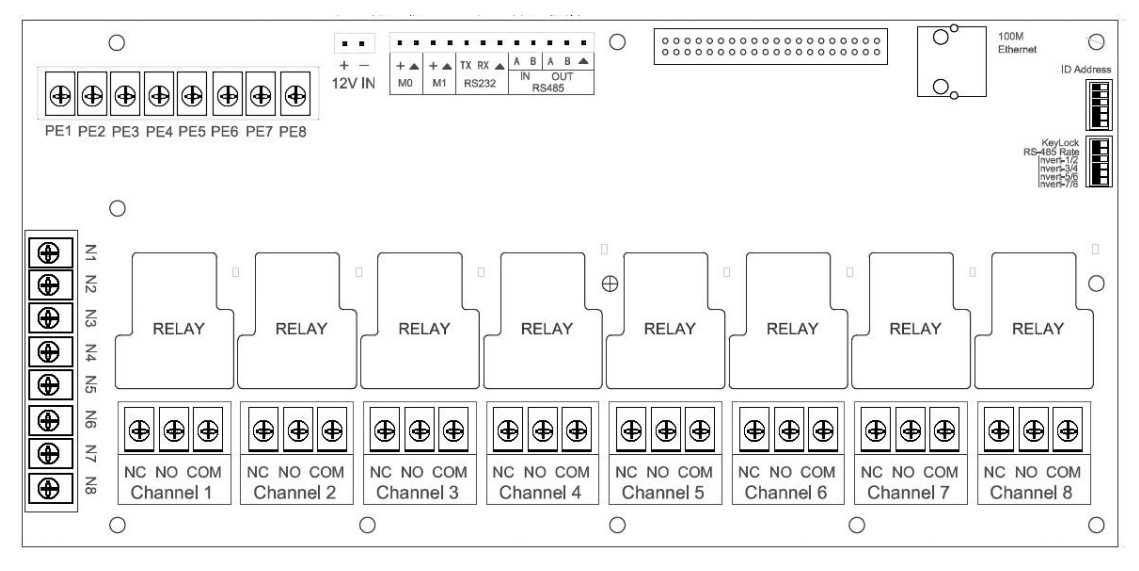

电源:12V DC 直流,1A

PE1-8:保护接地线端子,8 个,8 个端子已经联通

N1-8:零线接线端子,8 个,8 个端子已经联通

NC、NO、COM:继电器 3 个引出端子, COM 为公共端, NC 为默认常闭 ( 与 COM 端导通)、NO 默认 为常开 ( 与 COM 断开 ),

M0:短接后间隔 2 秒 1-2-3-4-5-6-7-8 通道继电器时序吸合

断开后间隑 2 秒 8-7-6-5-4-3-2-1 通道继电器时序断开

RS-232:此端口默认波特率 9600

RS-485 端口:此端口默认波特率 9600

100M EtherNet: 端口默认开通, 连接交换机

SW2:第一个开关为 8 个手动按键禁用;

第 3、4、5、6 个开关为通道互斥开关

# <span id="page-7-1"></span>8. TCP/IP 通信协议表

默认 IP 地址: 192.168.1.116, TCP 通讯, 端口号 1698.

通信协议区分大小写,方括号内无空格,请严格按以下规则进行发码,否则控制指令无效. 12 秒无通信数据后, 自动退出, 需要重新 Login, 因此上位机必须定时 1~10 秒发送 Read 指令, 使下位 机保持激活状态。

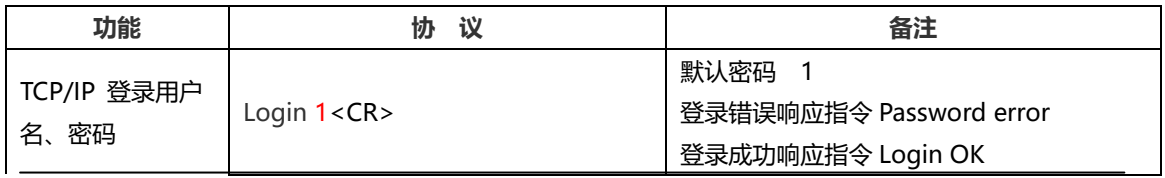

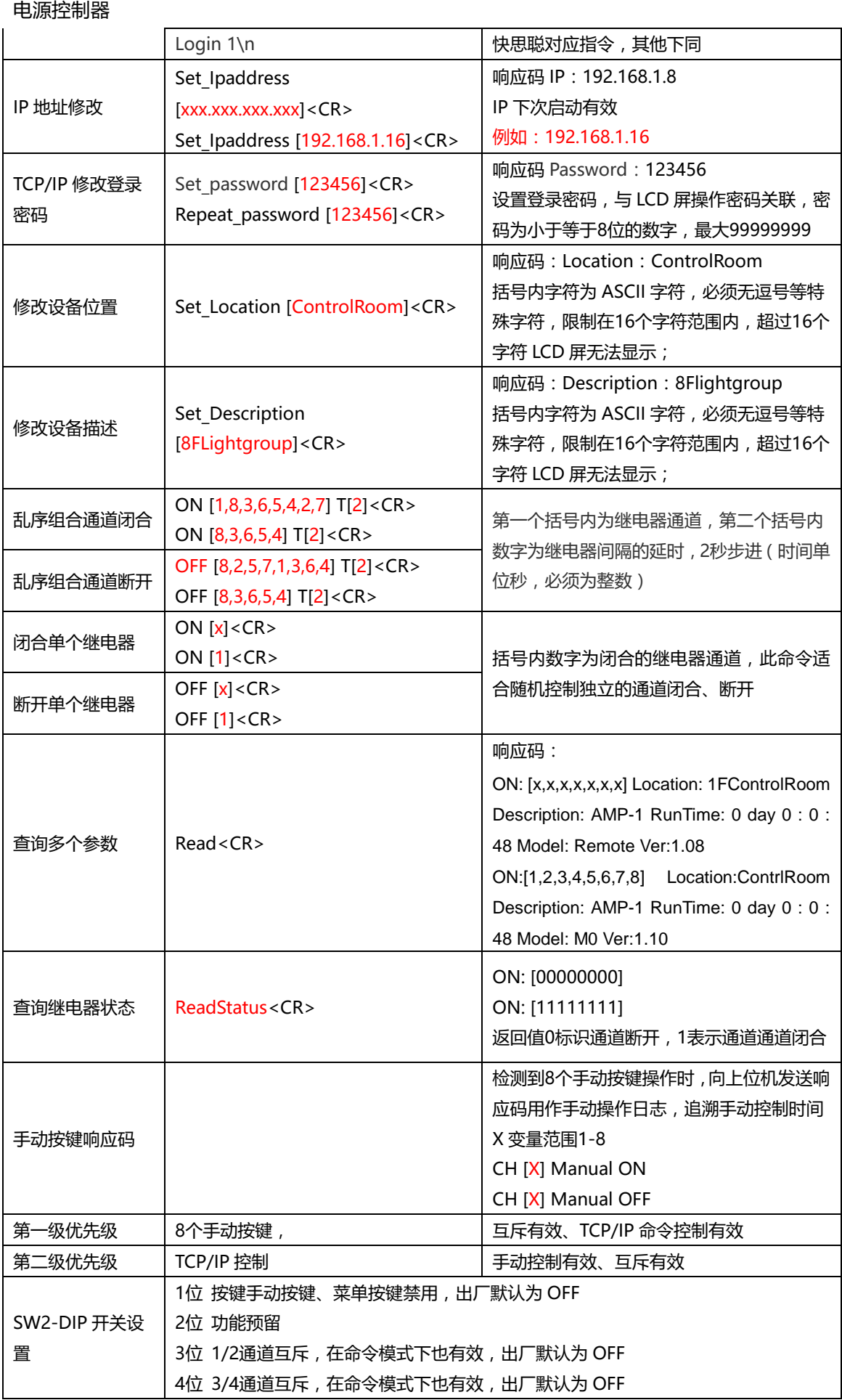

5位 5/6通道互斥,在命令模式下也有效,出厂默认为 OFF 6位 7/8通道互斥,在命令模式下也有效,出厂默认为 OFF

# <span id="page-9-0"></span>9. RS-232、RS-485 通信协议表

RS-232,485通信默认 ID=001,波特率默认9600

#### 推荐每条指令延时50ms

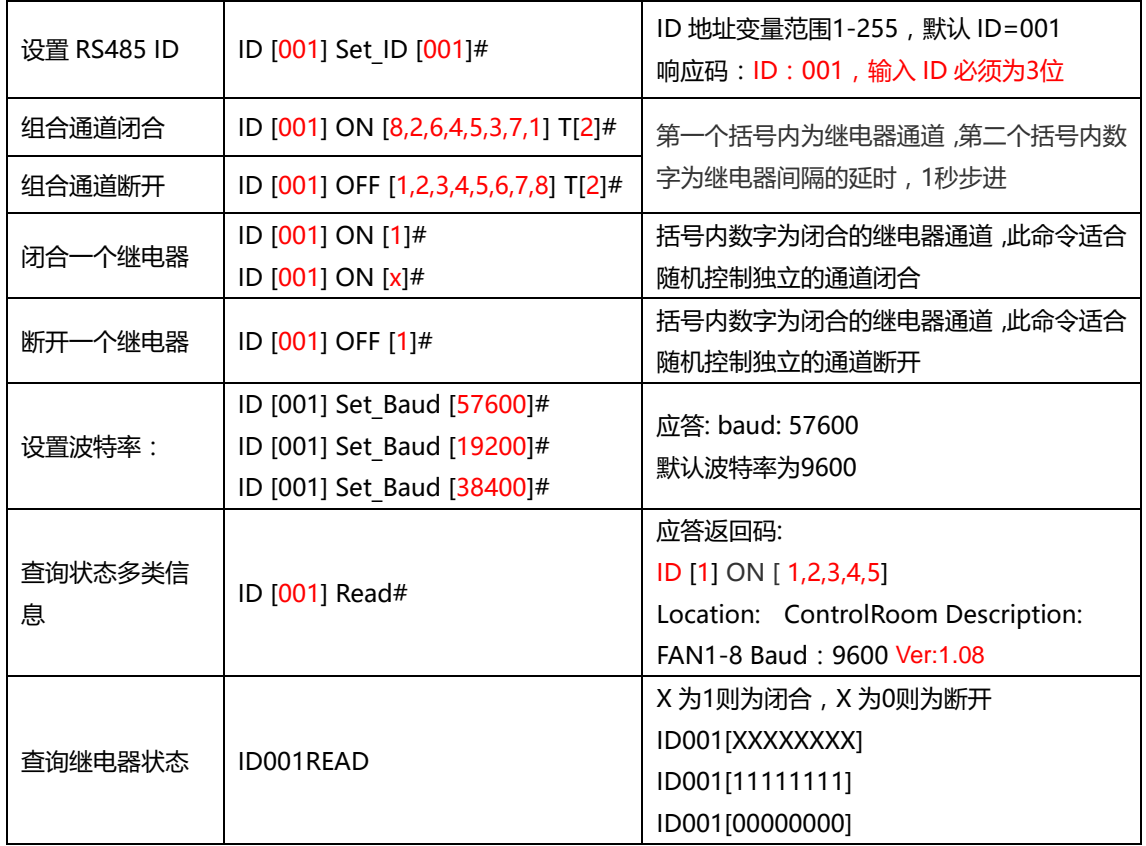

优先级顺序:

8个手动按键---第一级 (互斥有效、命令控制有效 ) RS-485控制---第二级 (手动控制有效、互斥有效 ) 手动禁用 DIP 开关 - -- ON, 8个手动按键禁用 M1端子 - - - 闭合时, 8个手动按键禁用 4位 DIP 开关 - - - 设置为 ON 互斥有效, 设置为 OFF, 互斥无效

#### 下列协议为兼容低于 2.0x 版本协议

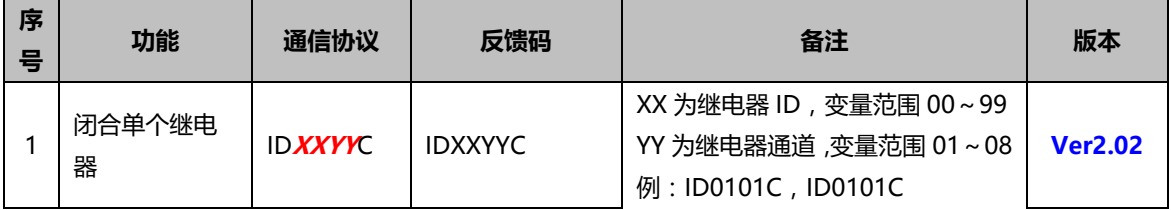

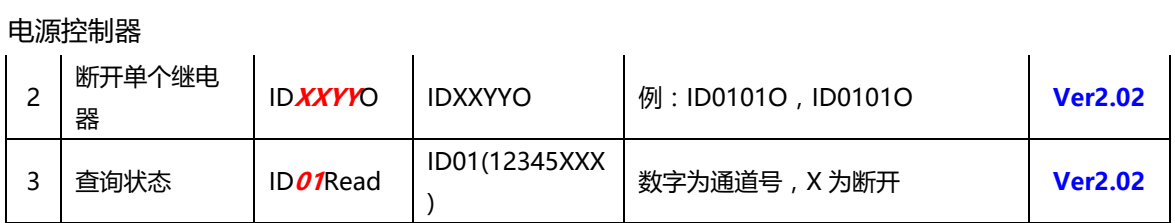

# <span id="page-10-0"></span>10. 使用 Socket 网络协议调试工具连接设备

打开 SocketTool.exe 调试工具软件, 创建一个 TCP Client 连接, 输入网络继电器控制板的 IP 地址: 192.168.1.116,端口号 1698.

点击连接,192.168.1.116:1698 显示绿色,表示连接上;

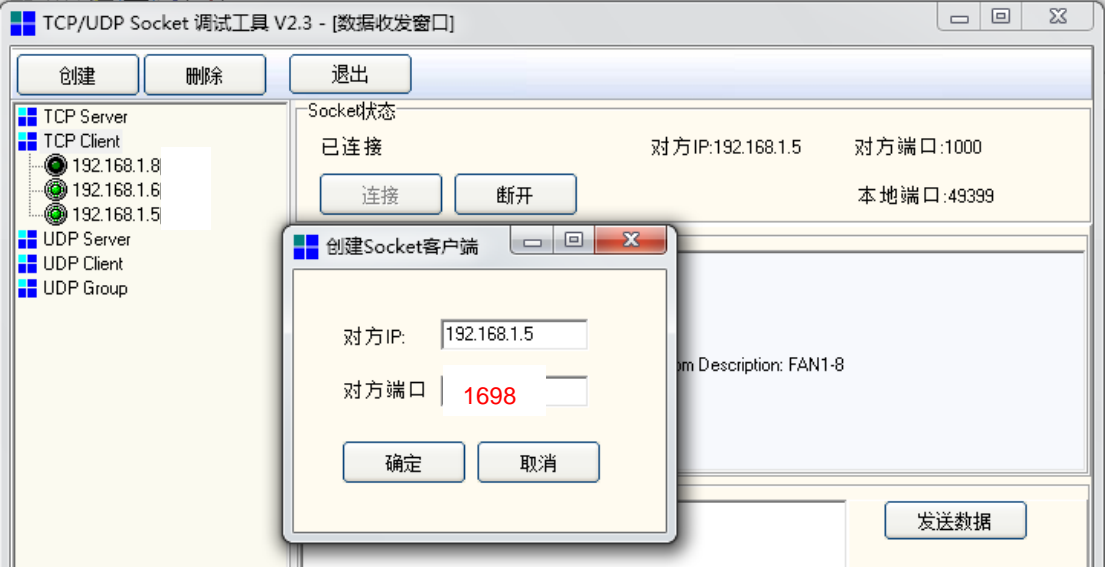

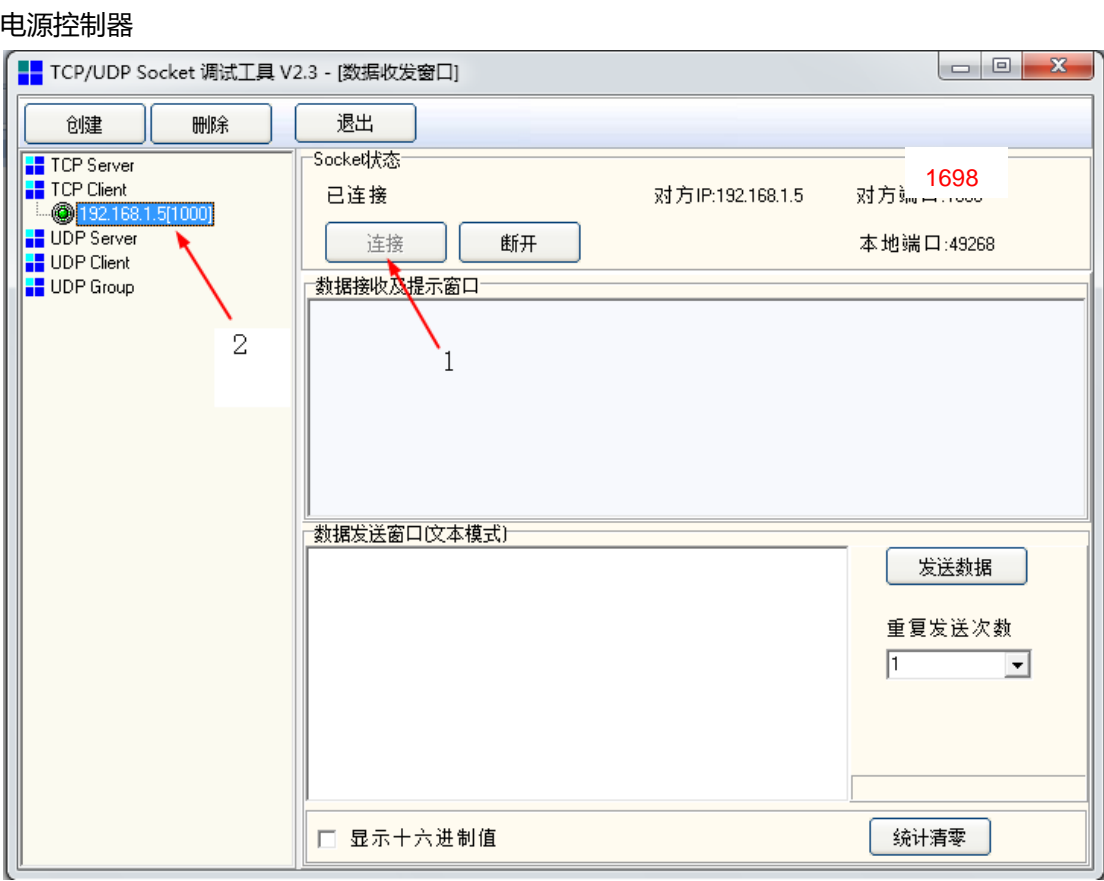

# <span id="page-11-0"></span>11. 用户登录

Login 1<CR>

登录密码 Login 1 命令可以登录到设备,登录用户名、密码正确,显示 username ok, Login ok。

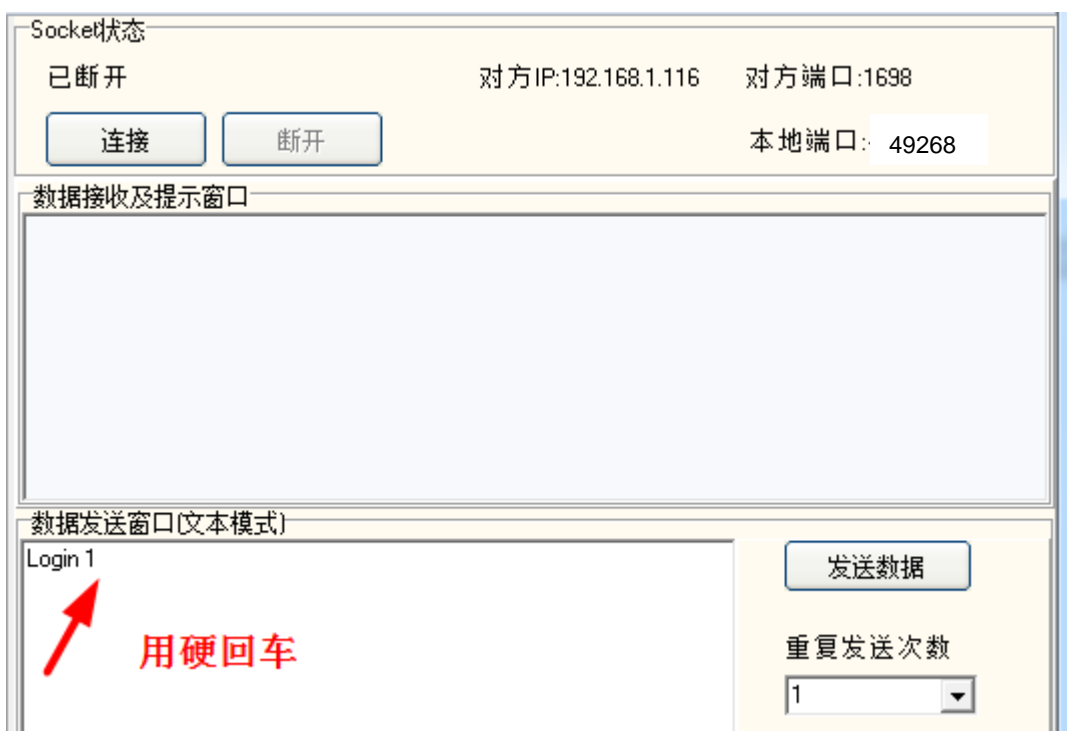

```
11:40:47 发送数据: Login admin
|[1次]
|11:40:47 收到数据:username ok.<br>|11:40:52 发送数据:Login 1
|[1次]
|11:40:52收到数据:Password error.<br>|11:41:03发送数据:Login 123456
|[1次]
11:41:03 收到数据: Login OK.
```
# <span id="page-12-0"></span>12. 修改 IP 地址

Set\_Ipaddress [xxx.xxx.xxx.xxx] <CR> Set Ipaddress [192.168.1.6] <CR> Set Ipaddress [192.168.1.16] "换行回车"修改 IP 地址 |11:22:23发送数据: Set\_Ipaddress [192.168.001.006] |[1次]<br>|[1次]<br>|11:22:23收到数据:IP: 192.168.1.6

# <span id="page-12-1"></span>13. 修改登录密码

Set password [123456] <CR> Repeat password [123456]<CR>

```
11:06:38发送数据: Repeat_password [123456]
|[1次]
||11:06:38收到数据:passwords do not match.<br>|11:06:51 发送数据:Set_password [123456]
|[1次]
[11:06:51收到数据: Repeat
|11:06:59发送数据: Repeat_password [123456]
[1次]
[11:06:59收到数据:Password: 123456]
```
# <span id="page-12-2"></span>14. 修改设备位置

Set Location [1FControlRoom]<CR>

```
∥11:08:26发送豹据:Set_Location [11FControlRoom]
[120120|<br>|[1次]<br>|11:08:26||收到数据:Location: 11FControlRoom
```
# <span id="page-12-3"></span>15. 修改设备描述

Set Description [8FLightgroup]<CR>

||11:10:47 收到数据: unknown command. 11:11:26 发送数据:Set\_Description [lightgroup] |[1次] 11:11:26 收到数据: Description: lightgroup 11:12:16发送数据: Set\_Description [8FLightgroup] |[1次] 11:12:16收到数据: Description: 8FLightgroup

# <span id="page-13-0"></span>16. 乱序组合通道闭合、断开

ON [1,8,3,6,5,4,2,7] T[2]<CR> OFF [8,2,5,7,1,3,6,4] T[2]<CR>

11:19:46发送数据: ON I1.8.3.6.5.4.2.71 TI21 ||11:3:48 及医数据:ON [1,6,5,6,5,4,2,7] ||2|<br>|[1次]<br>|11:19:46 收到数据:ON [1,8,3,6,5,4,2,7]<br>|11:20:07 发送数据:OFF [8,2,5,7,1,3,6,4] T[2]<br>|[1次] |[1次] 11:20:07 收到数据: OFF [8,2,5,7,1,3,6,4]

# <span id="page-13-1"></span>17. 闭合、断开独立的通道

ON [1]<CR> OFF [1]<CR>

```
||11:28:36发送数据: ON[1]
|[1次]|
11:28:36 收到数据: ON [1]
∥11:28:44发送数据: OFF[1]
||[1次]<br>||17:28:44 收到数据:OFF [1]
```
# <span id="page-13-2"></span>18. 查询设备继电器吸合状态、设备位置、设备描述

Read

```
||11:30:34发送数据: Read
|[1次]
||11:30:34收到数据:ON: [1,3,5,7] Location: 11FControlRoom Description: 8FLightgroup|
||11:30:54发送数据: Read
||1次]<br>||1次]<br>|11:30:54收到数据: ON: [2,4,6,8] Location: 11FControlRoom Description: 8FLightgroup
```
# <span id="page-13-3"></span>19. LCD 屏显示内容

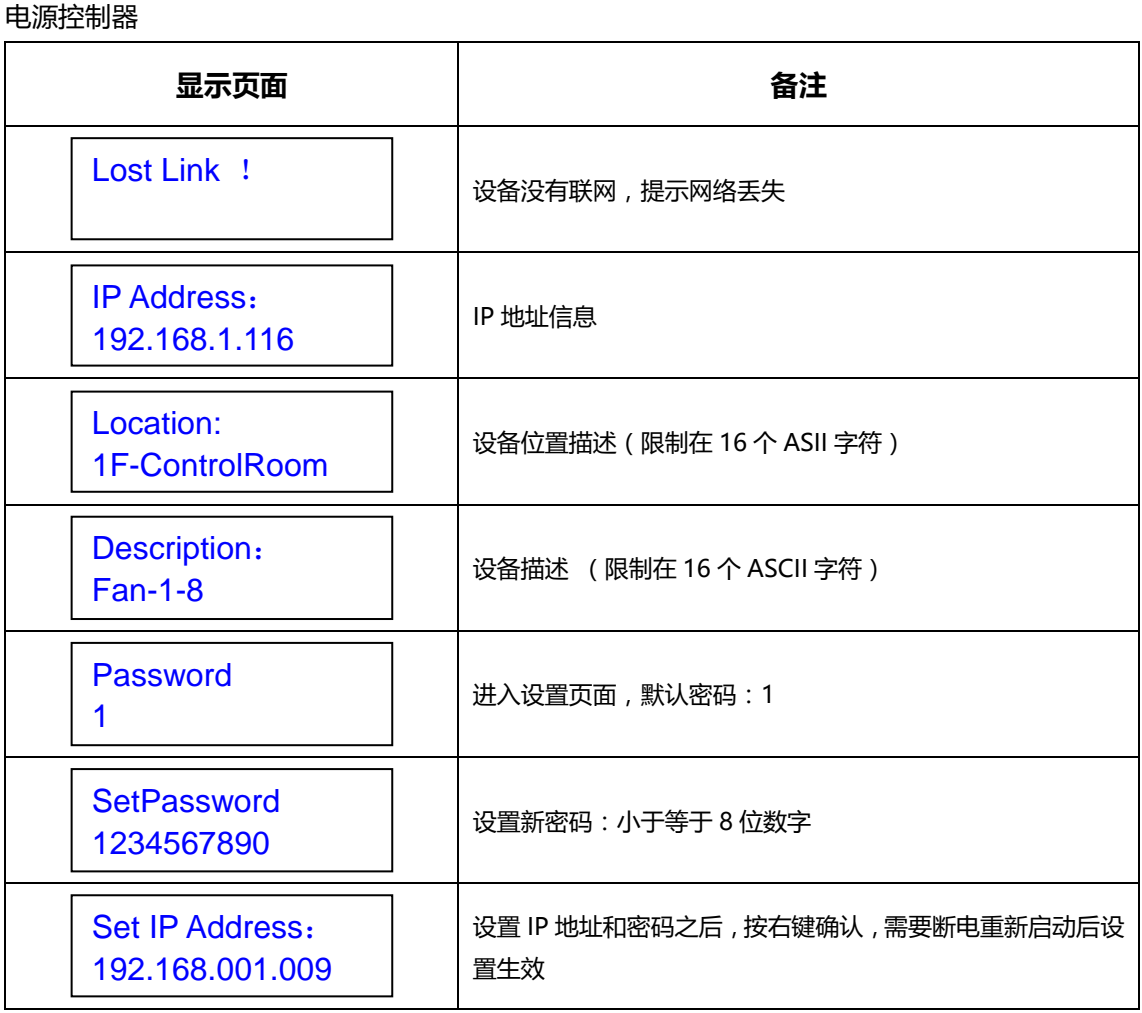

# <span id="page-14-0"></span>20. 信息显示按键菜单操作

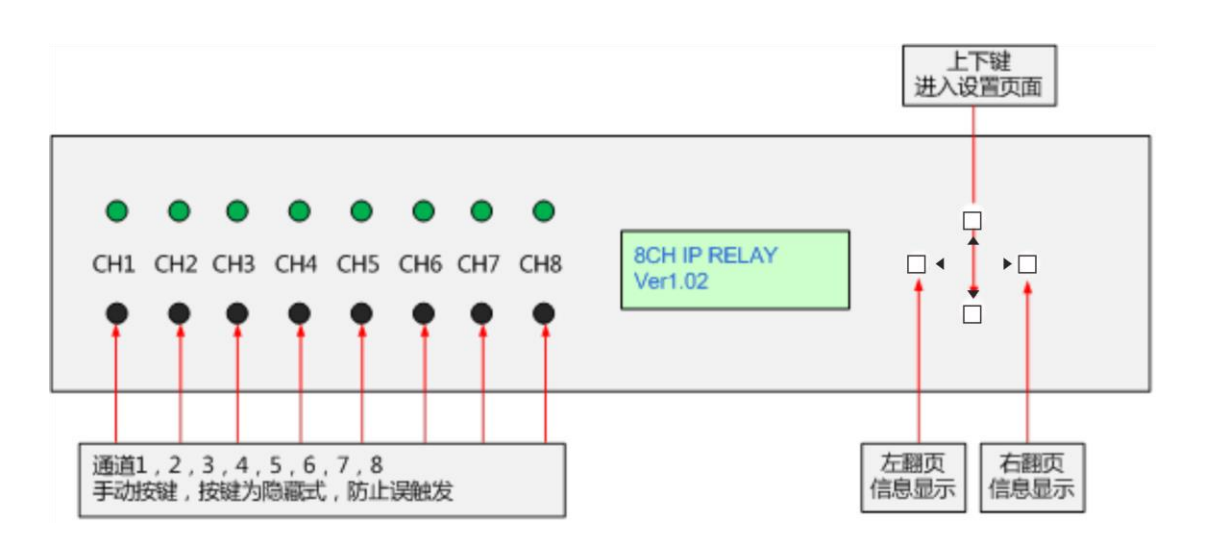

按左翻页、右翻页按键可显示设备品牌、型号、IP 地址、设备描述信息。

本设备面板有 8 个手动按键, 隐藏在机壳下 4mm 深度, 需要用直径小于 3mm 的棒状物辅助开启, 能够 有效防止误碰导致的潜在问题。

如需保障绝对的误操作, 或人为的破坏, 请把本设备的 SW2 拨码开关的 1 第一位, 拨到 ON 位置, 8 个 手动按键、4 个菜单按键将全部禁用.

# <span id="page-15-0"></span>21. 登录密码、IP 地址修改按键操作

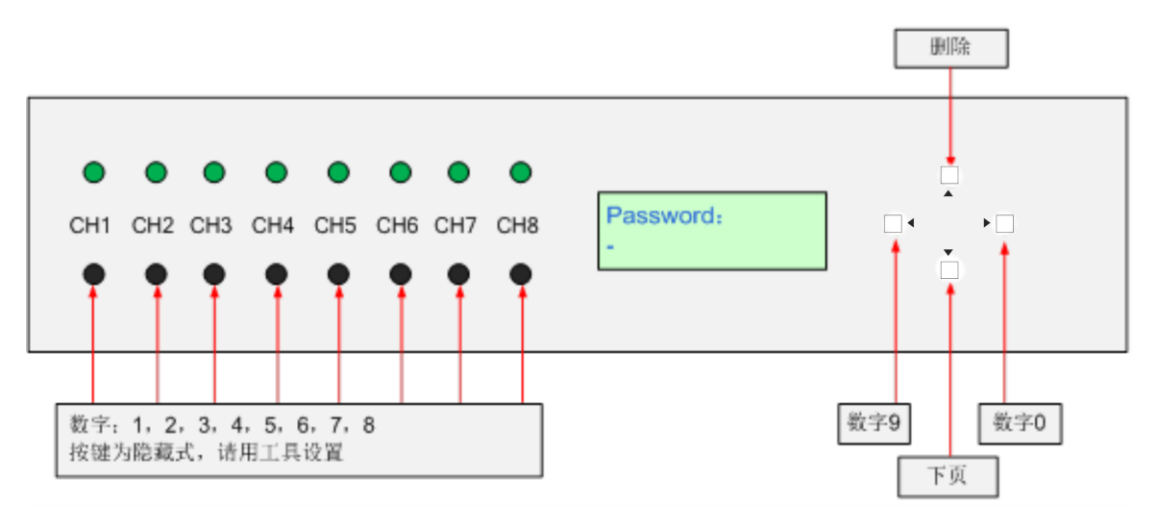

操作步骤如下:

- 1.按数字 0 键,进入设置页面
- 2.LCD 屏提示 Password;
- 3. 按数字 1 键输入默认密码, 此时 LCD 屏出现 Set password 提示, 如入密码;

4. 如果不修改密码, 按右键进入 Set Ip Address 页面, IP 输入必须为完整的三位数字, 如: 192.168.001.008, 输入完毕后按右键确认,需要断电重新启动后新 IP 地址生效;

<span id="page-15-1"></span>5. 如果所有按键 5 秒无操作, 则自动退出设置页面。

## 22. 恢复密码设置

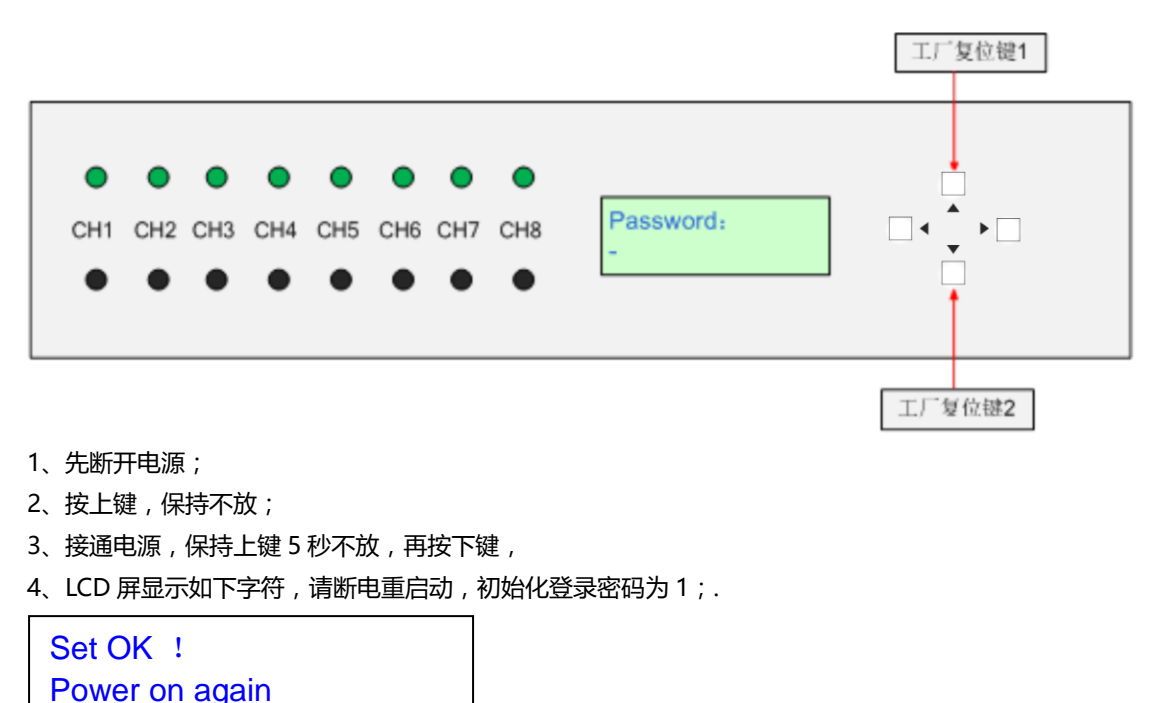